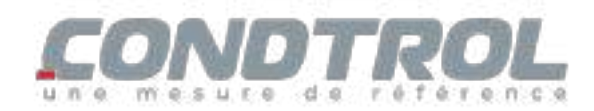

Antes de usar o dispositivo pela primeira vez, leia atentamente as instruções de segurança no final deste manual do usuário. Parabéns por adquirir o Medidor de distancias a Laser CONDTROL Vector 100.

#### **INSTRUÇÕES DE SEGURANÇA**

Leia estas instruções cuidadosamente antes de começar a usar o dispositivo. O manuseio inadequado do dispositivo pode resultar em ferimentos graves e causar danos significativos. Salve esta instrução. Ao emprestar o dispositivo, certifique-se de incluir estas instruções com o dispositivo.

- Não utilize o dispositivo conforme pretendido.

- Não remova nem apague os sinais de alerta, pois eles contêm informações sobre a operação segura do dispositivo.

Você adquiriu o aparelho com placas de advertência em inglês e alemão. Por favor, leia o conteúdo das placas em russo.

O instrumento pertence a produtos laser classe 2 de acordo com IEC60825-1 com comprimento de onda de 635 nm.

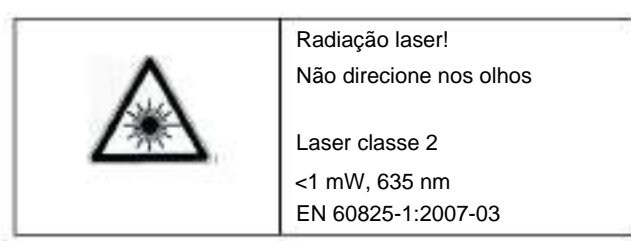

-Não olhe diretamente para o feixe de laser, ou para seu reflexo, tanto pelo olho desprotegido quanto por dispositivos ópticos. Não direcione o raio laser desnecessariamente para pessoas e animais. Você pode cegá-los.

- A proteção dos olhos geralmente é obtida desviando o olhar ou fechando as pálpebras.

- É proibido desmontar e realizar reparos independentes do dispositivo. Repare o dispositivo apenas por pessoal

qualificado e utilizando apenas peças sobressalentes originais.

- Não utilize o dispositivo em ambientes explosivos, perto de materiais inflamáveis.

- Não aqueça as baterias para evitar qualquer risco de explosão e vazamento de eletrólito. Em caso de contato com a pele, lave imediatamente a área afetada com água e sabão. Em caso de contato com os olhos, lave-os com água limpa por 10 minutos e depois consulte um médico.

#### **USANDO O DISPOSITIVO**

distâncias usando o sensor de inclinação e o teorema de Pitágoras, distâncias entre dois pontos, armazenar os resultados da medição/cálculo na memória do instrumento e transmiti-los através de Bluetooth. O dispositivo é adequado para uso tanto em locais fechados como em canteiros de obras abertos. O Medidor a laser Vector 100 foi projetado para medir distâncias, calcular áreas e volumes de objetos a serem medidos,

#### **DOAÇÃO**

- A entrega do dispositivo inclui:
- 1. Medidor de distancias a Laser -1 unidade
- 2. Bolsa com alça 1 peça
- 3. Instruções de uso 1 PC
- 5. 1 x cabo de carregamento

### **CARACTERÍSTICAS TÉCNICAS**

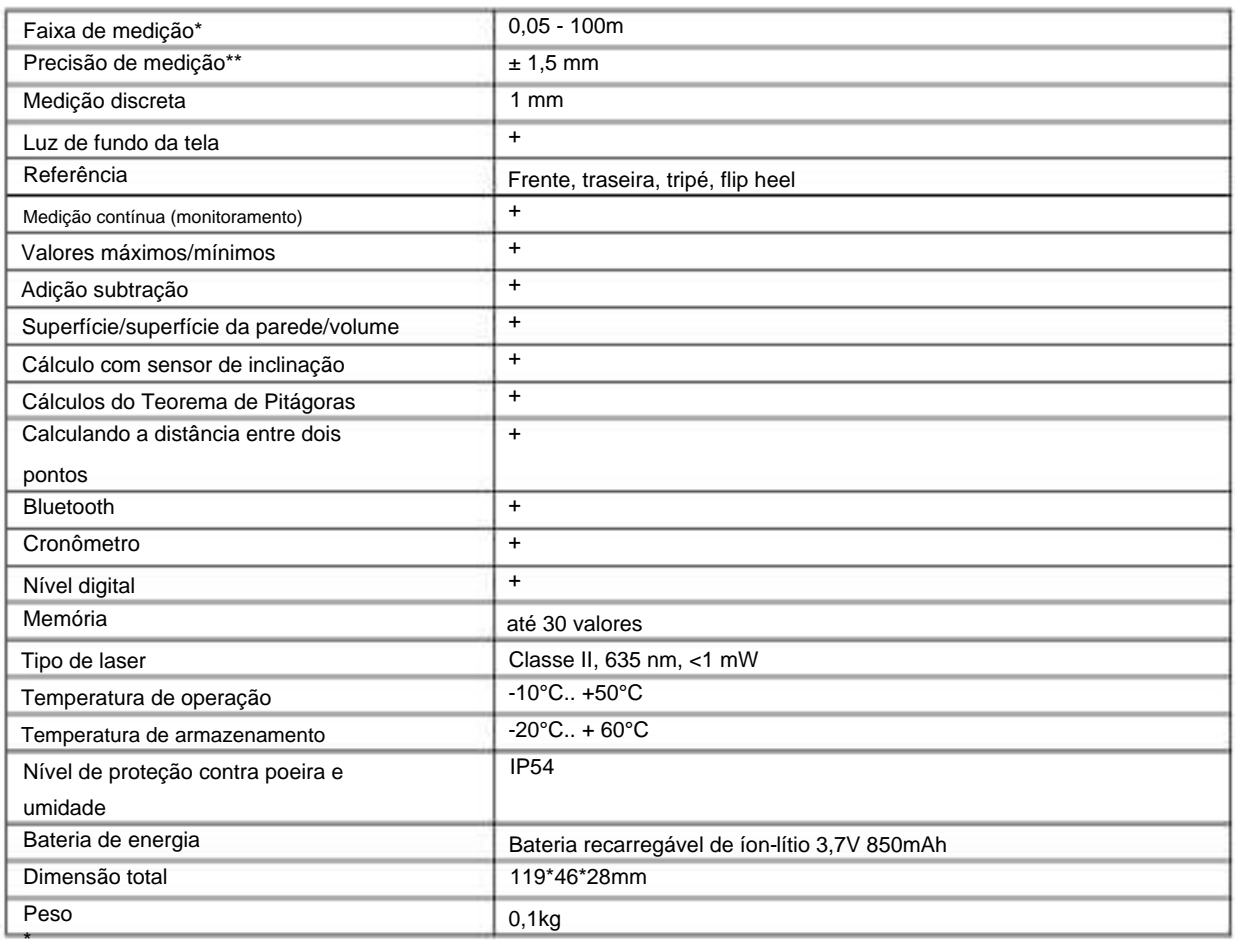

fraca, deverá ser utilizada uma placa refletiva.<br>\*\* Em condições desfavoráveis, por exemplo sob luz solar direta, ou se o objeto a ser medido tiver uma superfície refletiva \*

A precisão da medição pode ser prejudicada sob condições de medição adversas, como luz solar, se as medições forem realizadas em superfícies brilhantes ou transparentes, objetos em movimento, objetos com superfícies irregulares.

Em condições desfavoráveis, bem como para medições de distâncias superiores a 100 m, os limites de erro de medição permitidos são:

± (Y + 0,25xdx10-3) mm, onde

D–mm) é a distância a ser medida

Y (mm) é l & apos; erro de medição permitido.

#### **DESCRIÇÃO DO DISPOSITIVO**

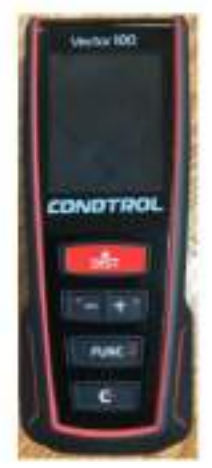

- 1. Exibição
- 2. Teclado
- 3. Laço de fixação da alça
- 4. Salto rebatível
- 5. Rosca de 1/4" para montagem em tripé
- 6. Tomada de carregamento USB

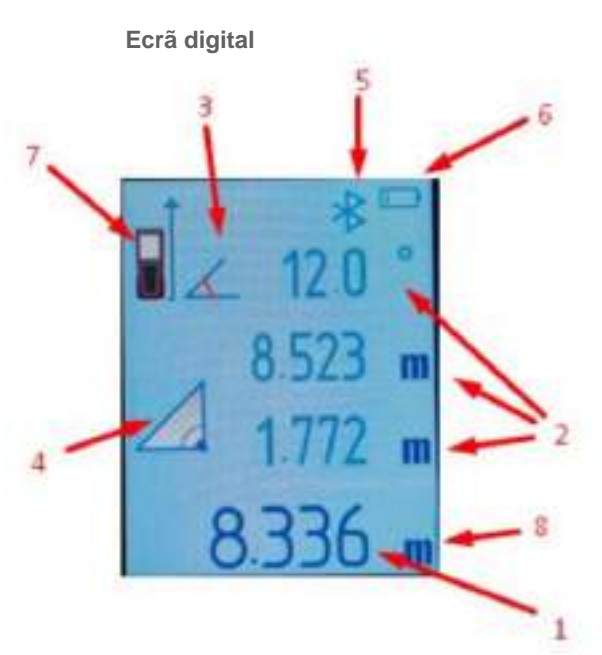

- 1. Linha principal de saída de resultados de medição
- 2. Linhas de saída de medição adicionais
- 3. Indicador de ângulo
- 4. Indicador de modo
- 5. Indicador Bluetooth
- 6. Indicador de nível de bateria
- 7. Indicador de ponto de marcha
- 8. Indicador de unidades

### **Funções dos botões**

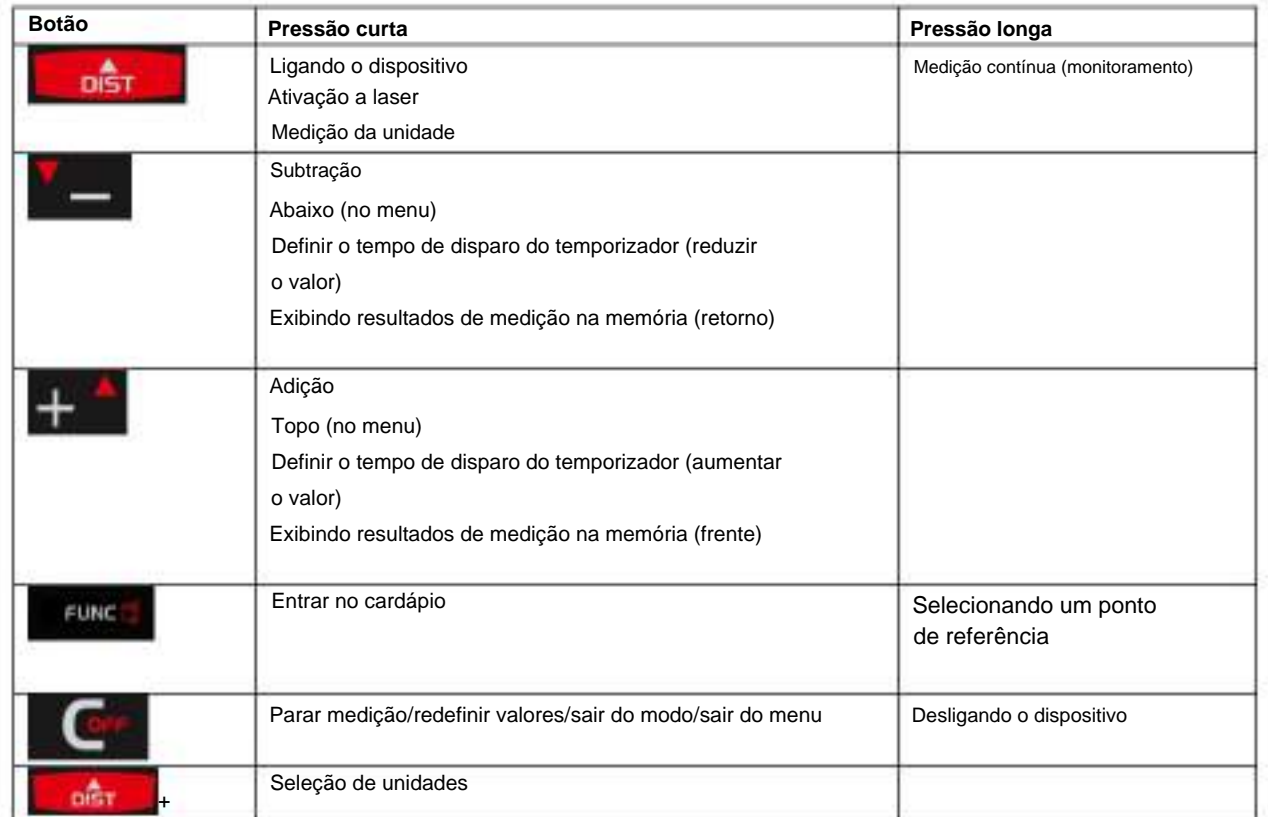

FUNC

simultaneamente

#### **TRABALHANDO COM O DISPOSITIVO**

#### **Carregamento da bateria**

significa o nível mínimo de carga, O nível de carga da bateria é exibido na tela. Imagem neste caso é necessário carregar as baterias.

Use apenas o carregador fornecido para carregar.

Não é recomendado usar o dispositivo durante o carregamento. Uma carga completa leva aproximadamente 3 horas.

#### **Ativação/desativação do**

Ligue o dispositivo pressionando brevemente o botão

Desligue o dispositivo mantendo pressionado o botão

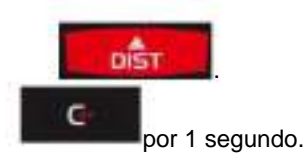

### **Unidade de medida**

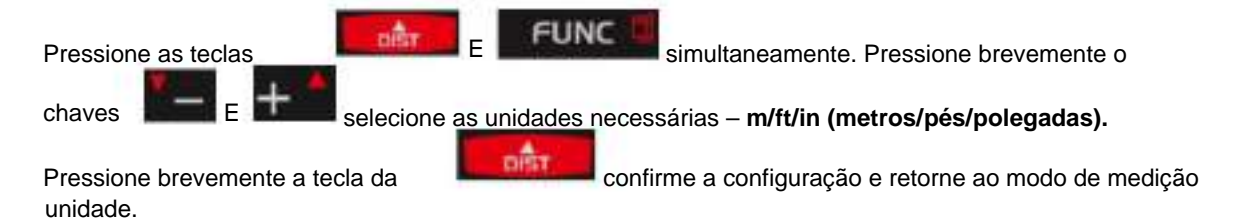

#### **Referência**

土 Mantenha pressionado o botão por 1 segundo para selecionar o ponto de referência.

A indicação correspondente aparece na tela.

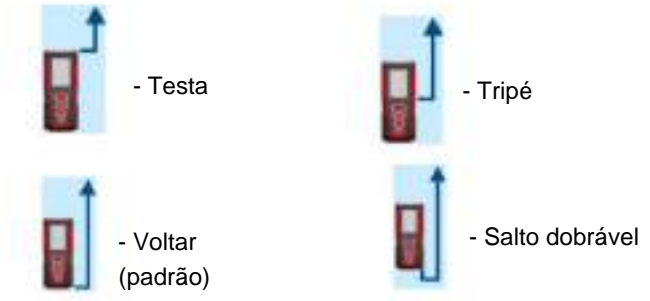

### **MENU**

Pressione

para acessar o menu:

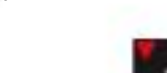

Pressione brevemente as teclas

FUNC

Pressione Pressione

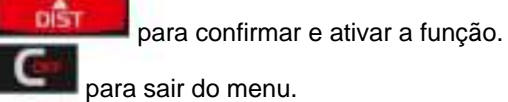

### **Modas**

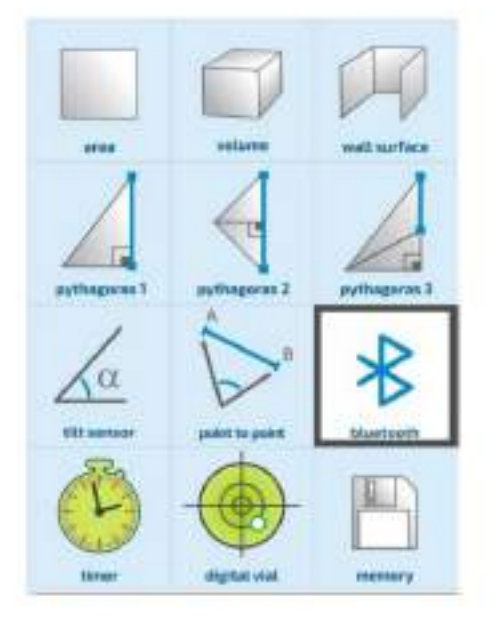

1. Área de superfície

(abaixo),

- 2. Volume
- 3. Área da parede
- 4. Cálculo com 2 dimensões adicionais
- 5. Cálculo com 3 dimensões adicionais (soma das pernas)

(topo) selecione a função desejada.

- 6. Cálculo com 3 dimensões adicionais (subtração de pernas)
- 7. Cálculo de extensão horizontal usando um inclinômetro
- 8. Cálculo da distância entre dois pontos
- 9. Bluetooth
- 10. Temporizador
- 11. Nível digital
- 12. Memória

### **MEDIDAS**

**Medição da unidade**

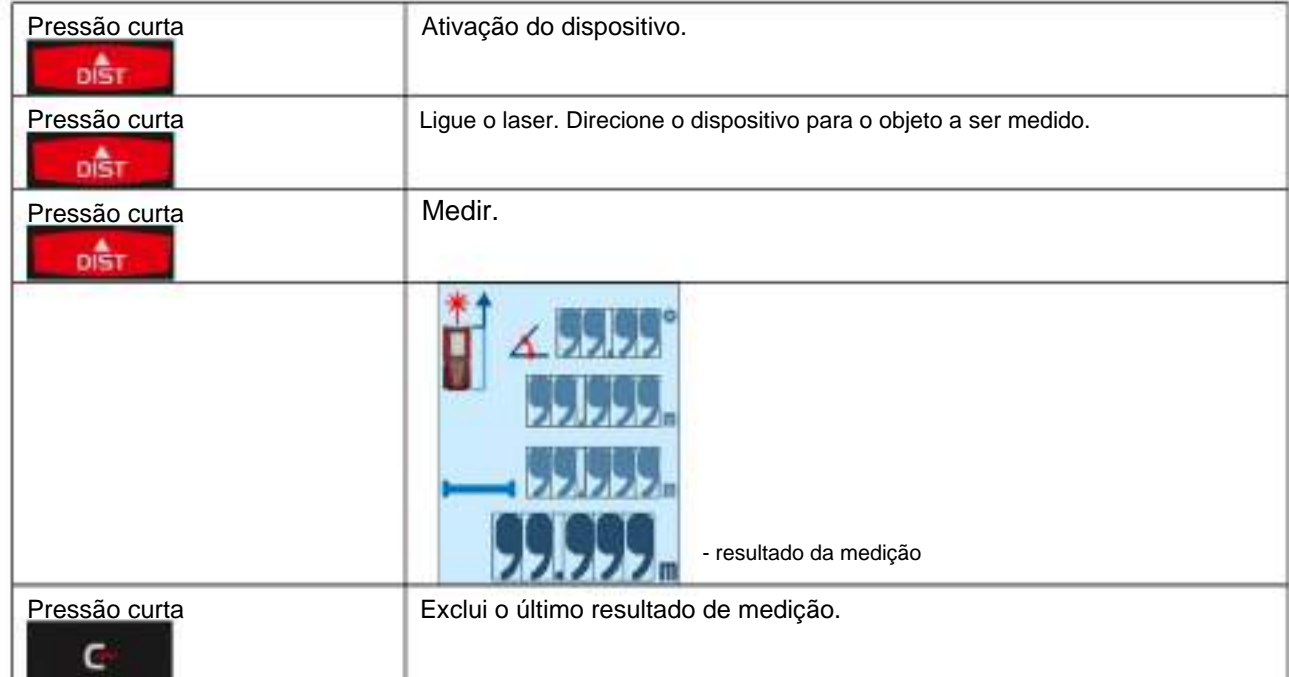

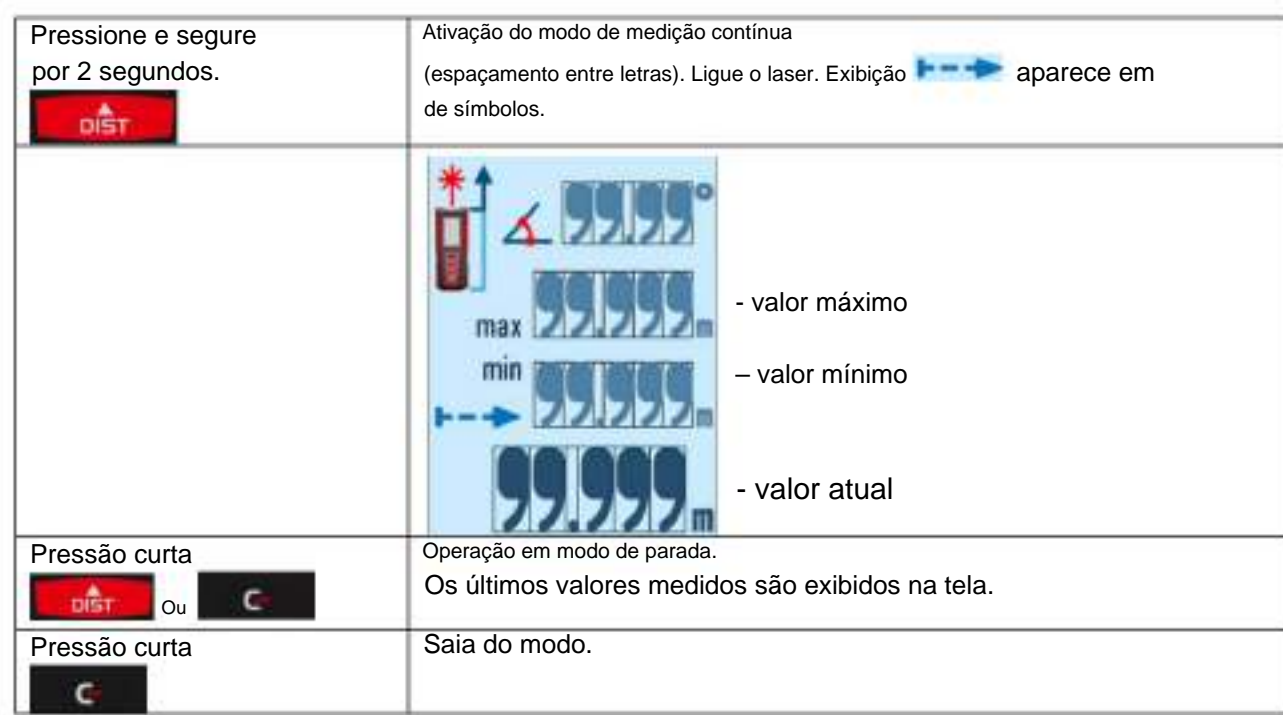

## **Medição contínua (monitoramento)**

# **Adição subtração**

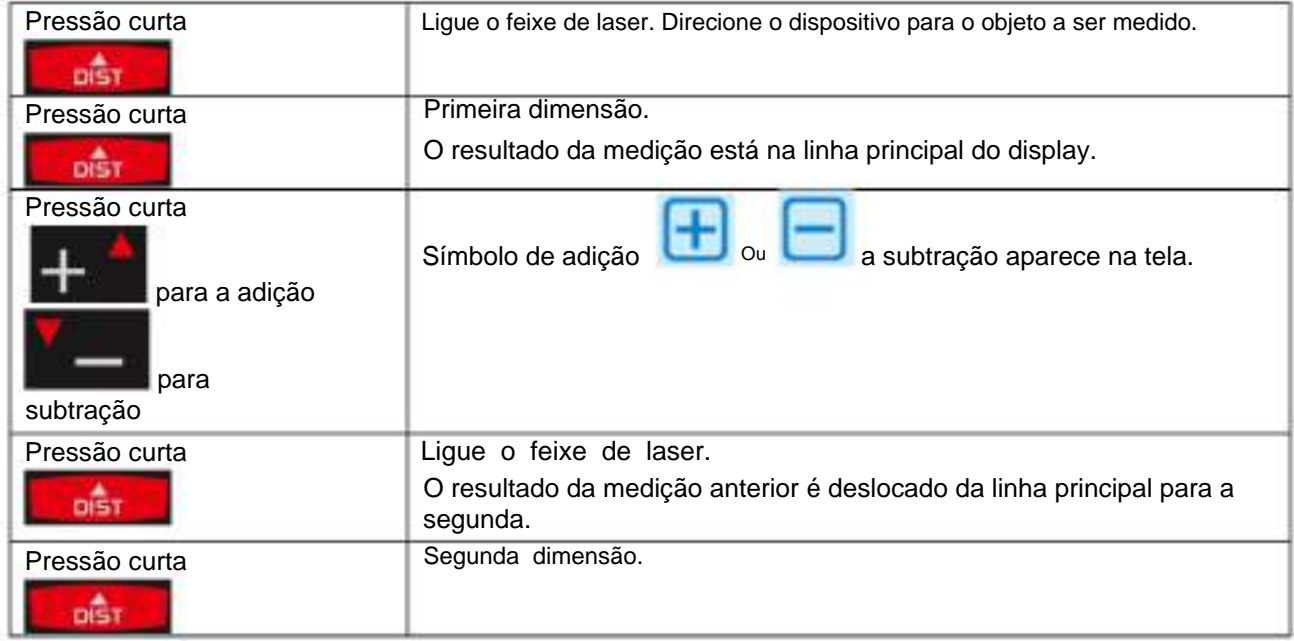

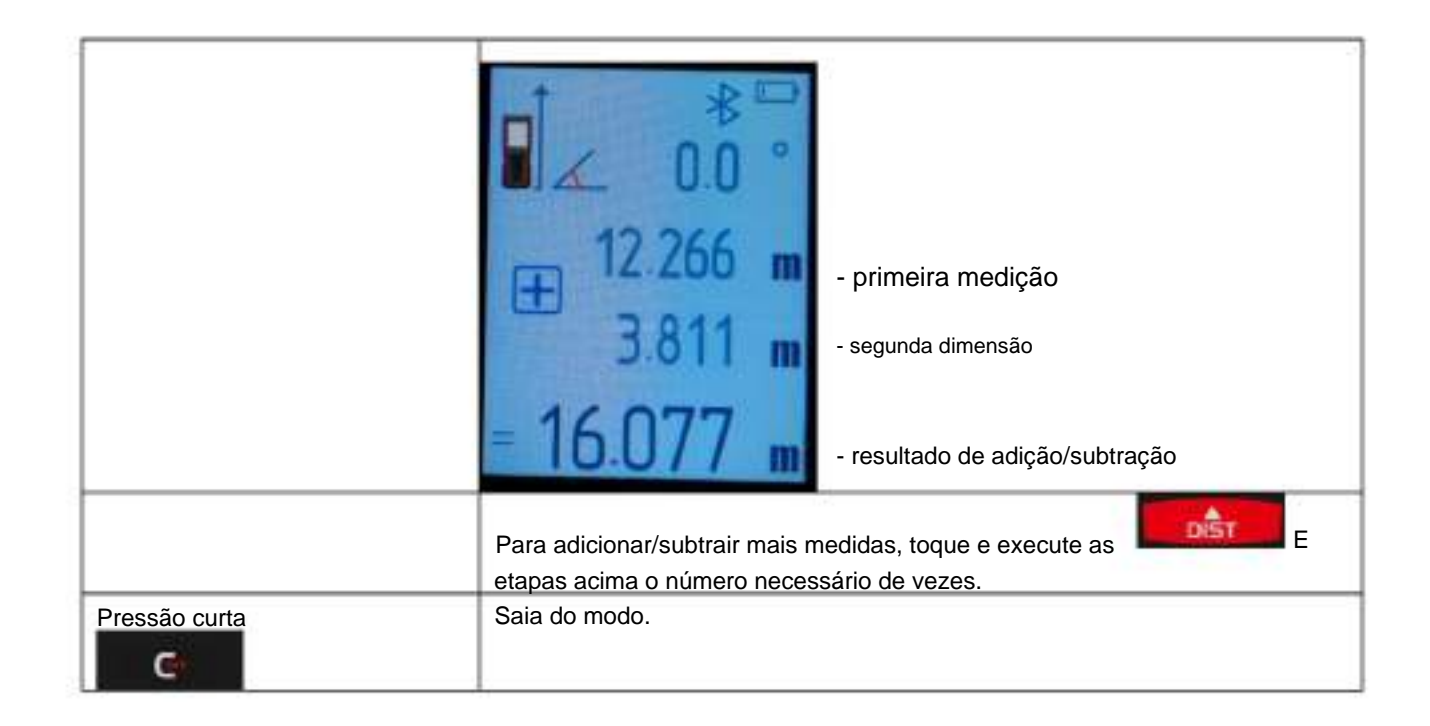

#### **Cálculos**

### **Área**

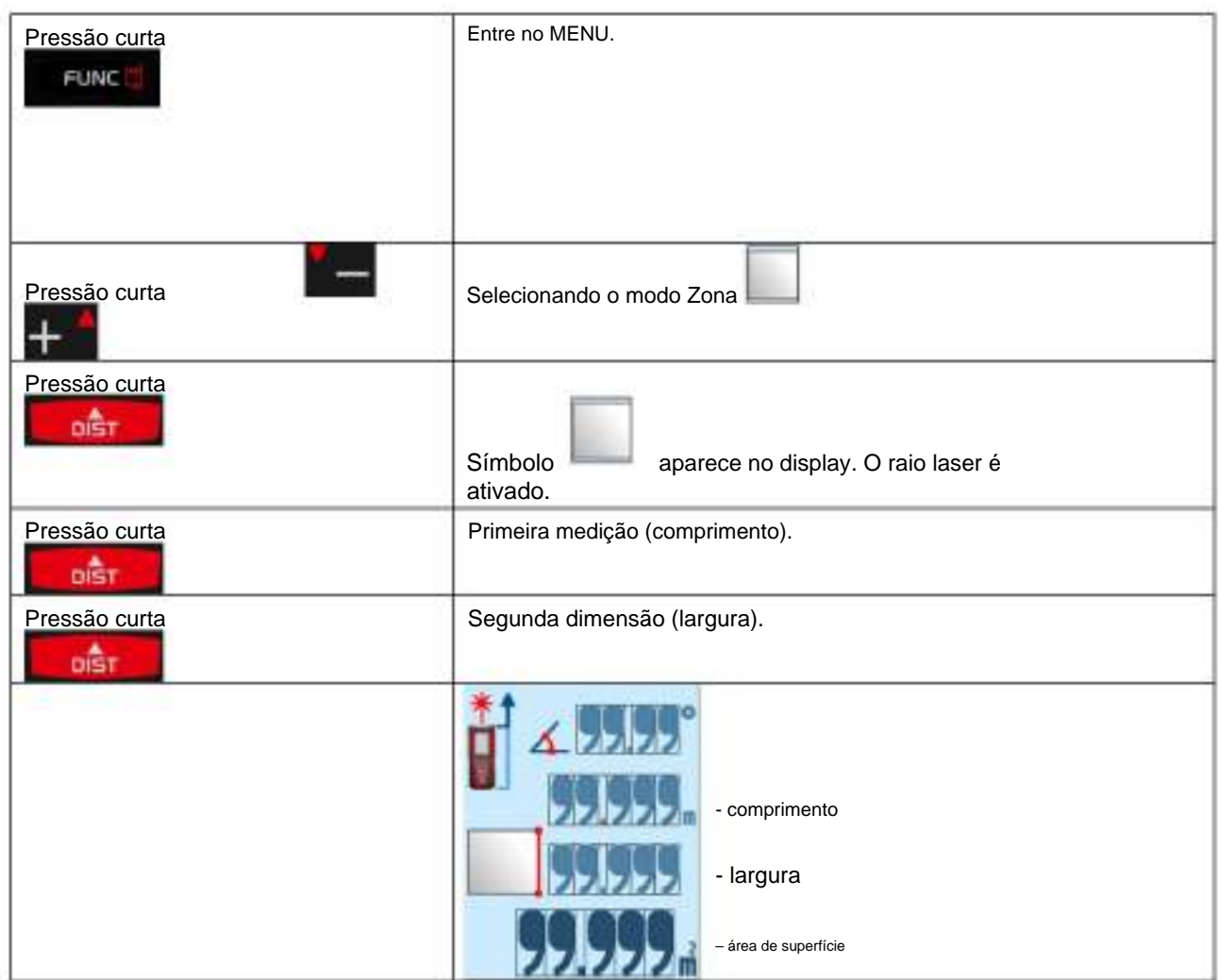

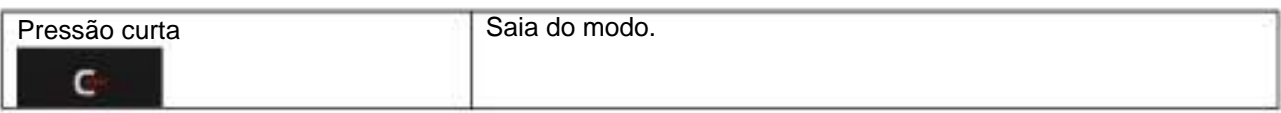

# **Área da parede**

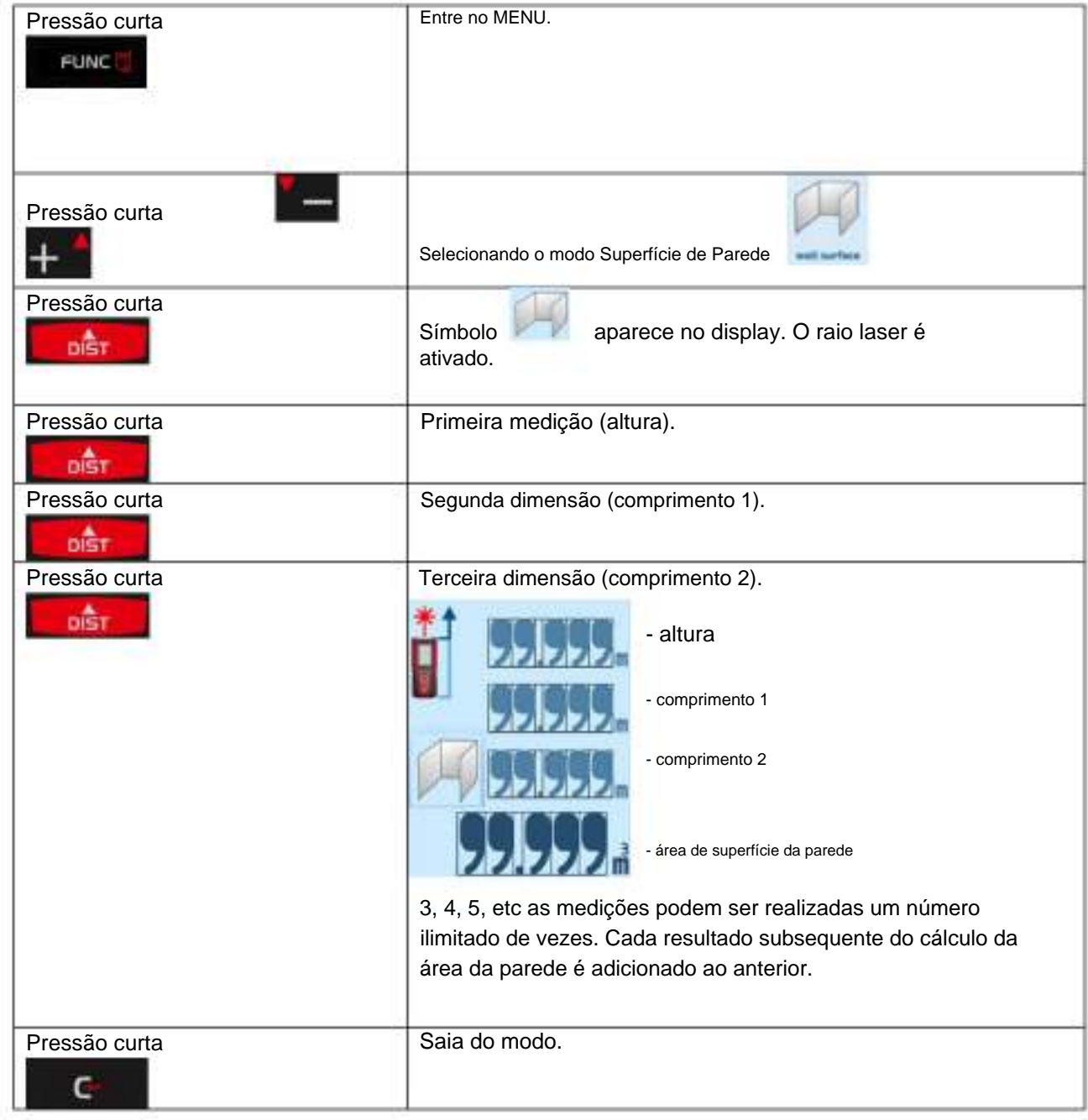

### **Volume**

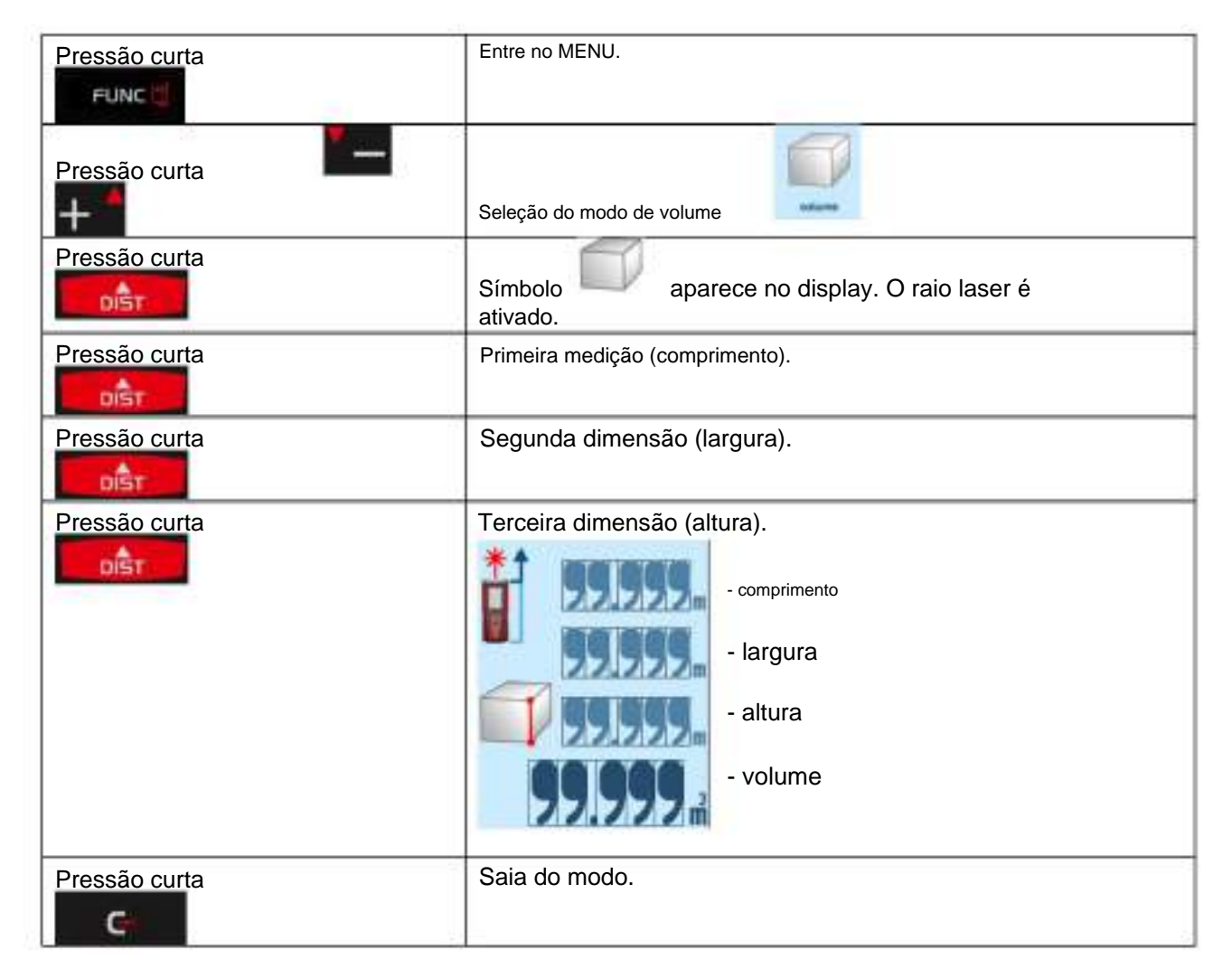

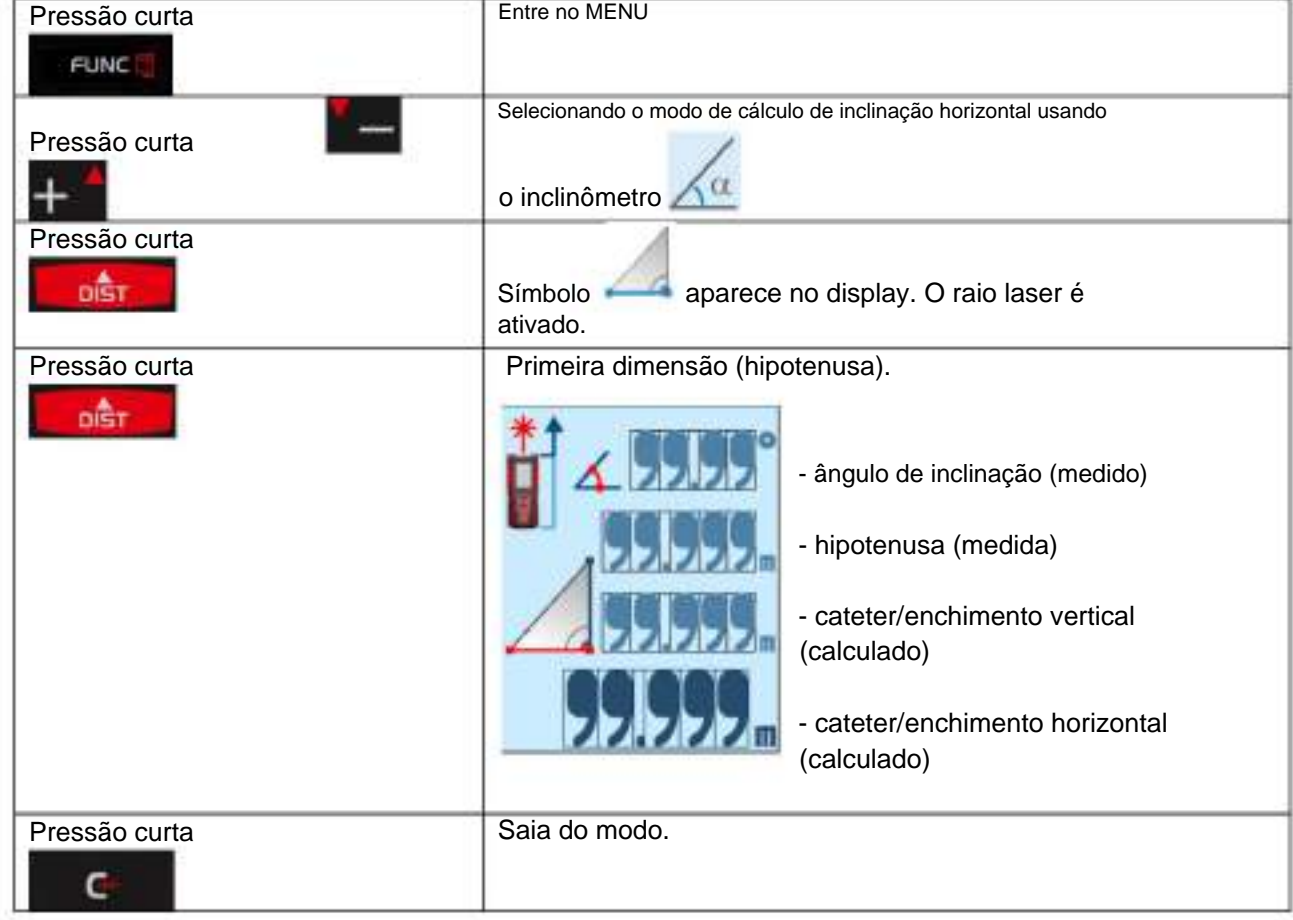

## **Calculando uma extensão horizontal usando um inclinômetro**

## **Calculando a distância entre dois pontos**

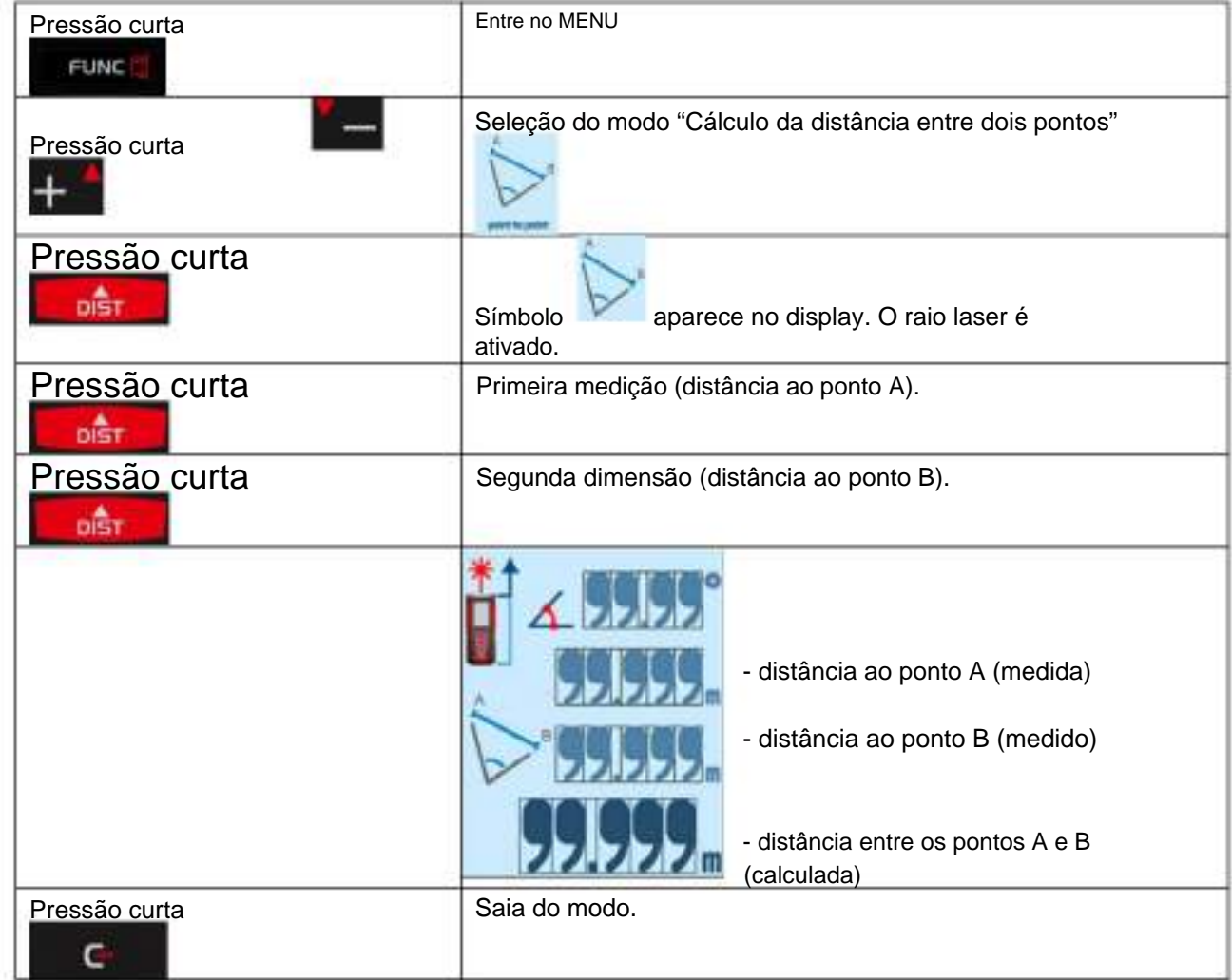

## **Cálculo com 2 dimensões adicionais (Teorema de Pitágoras)**

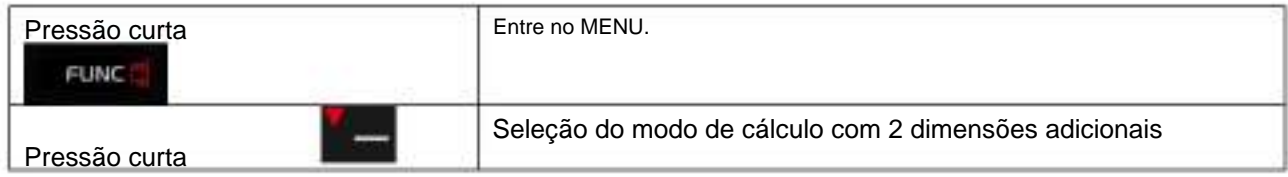

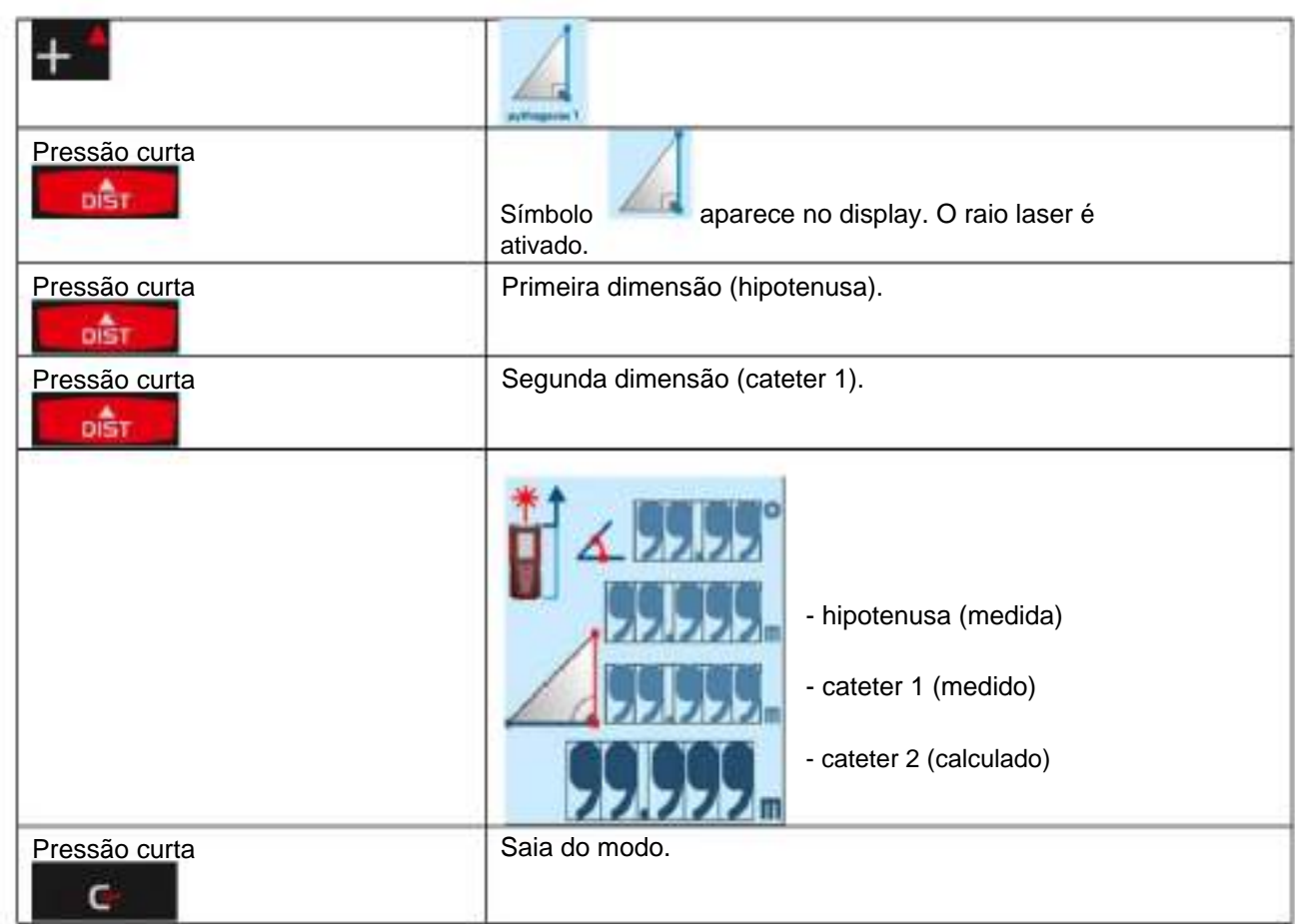

## **Cálculo com 3 dimensões adicionais (soma das pernas)**

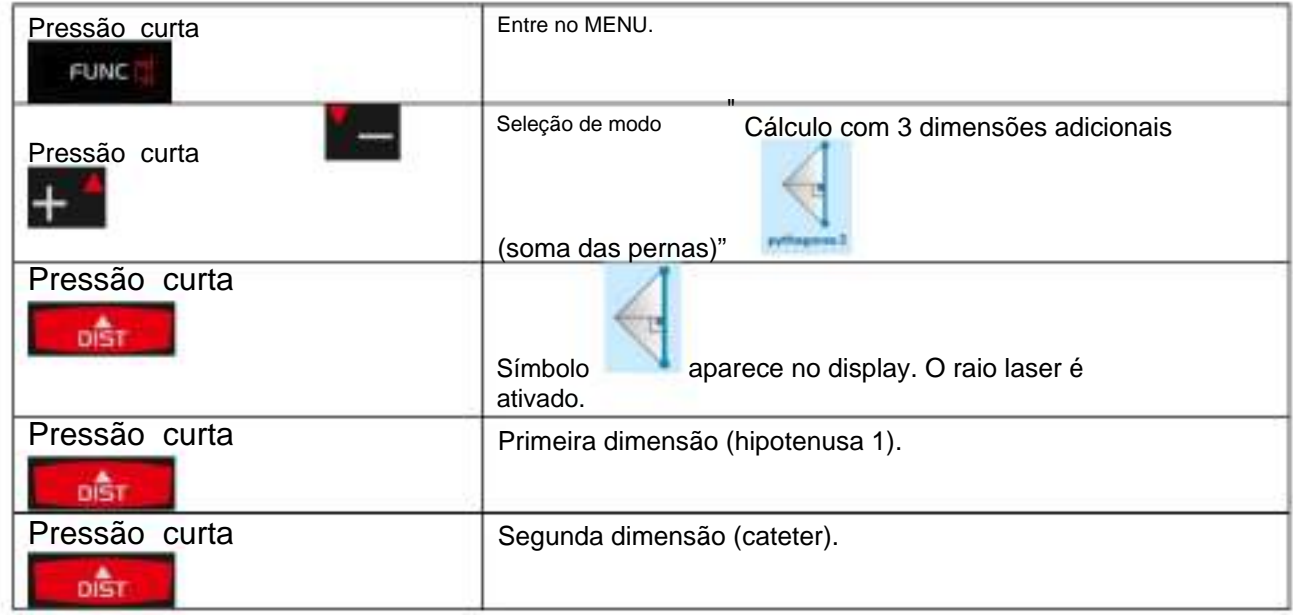

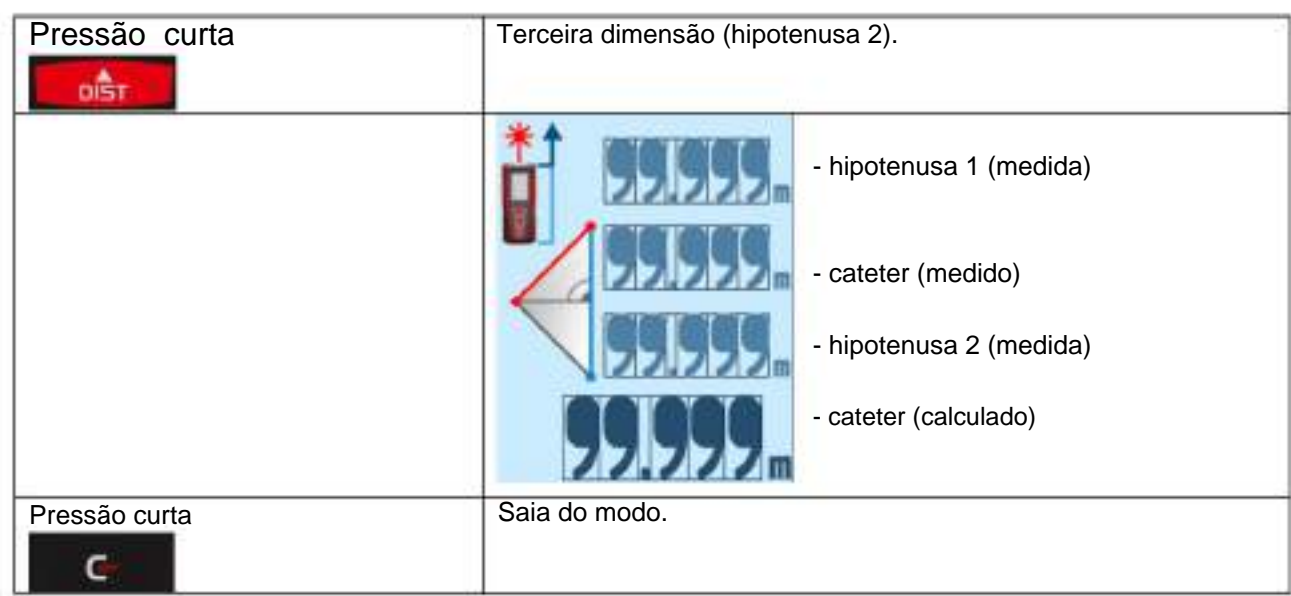

## **Cálculo com 3 dimensões adicionais (subtração de pernas)**

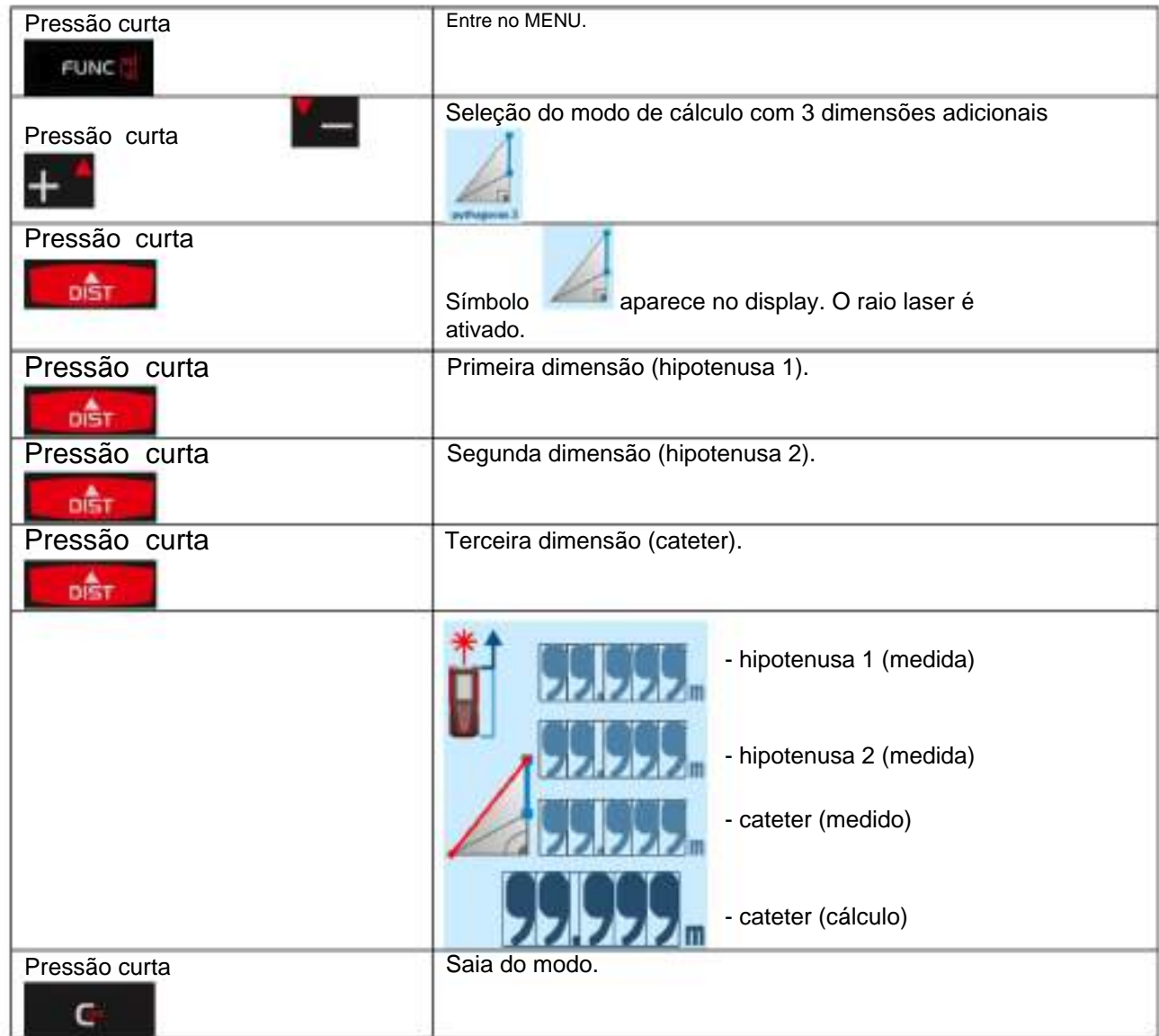

## **Nível digital**

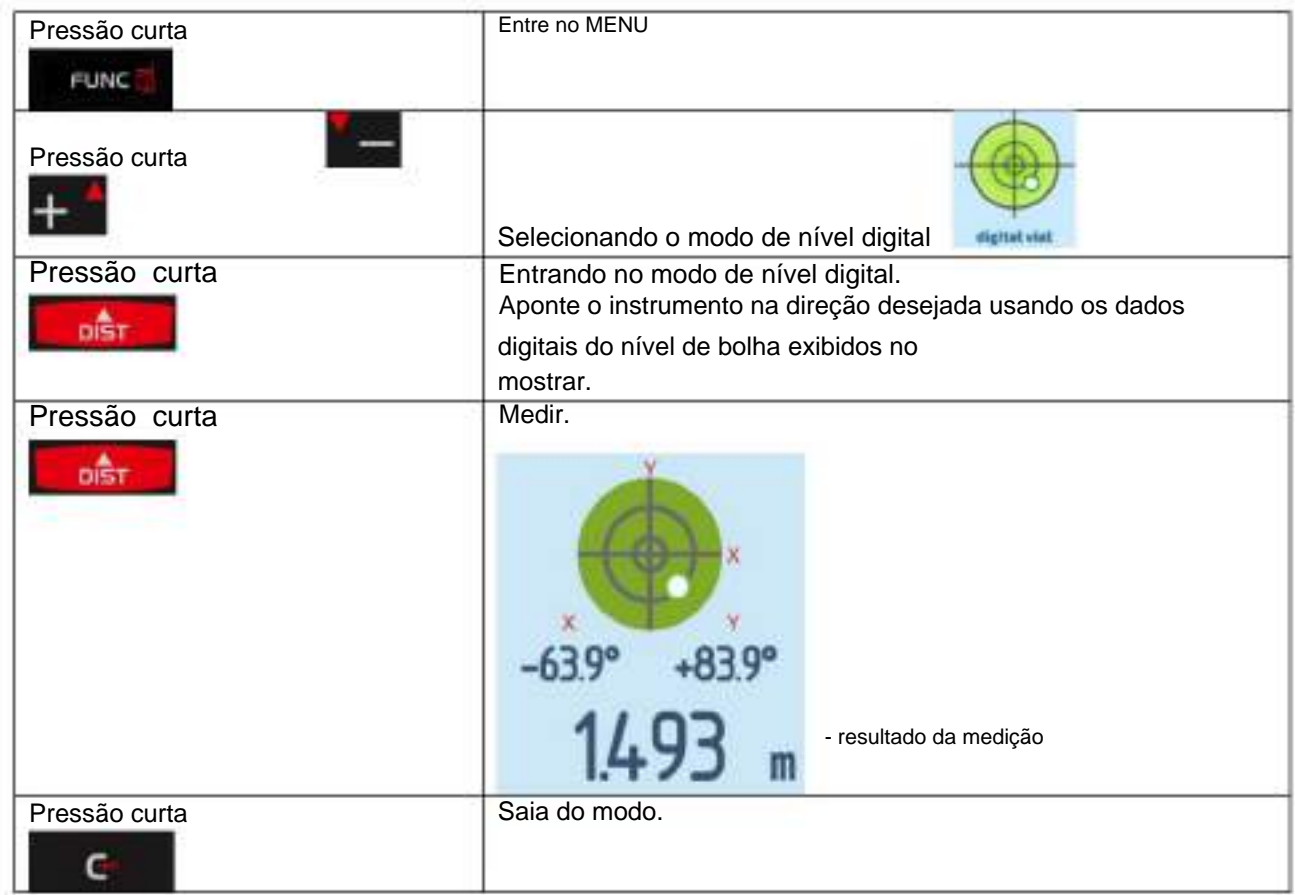

### **Cronômetro**

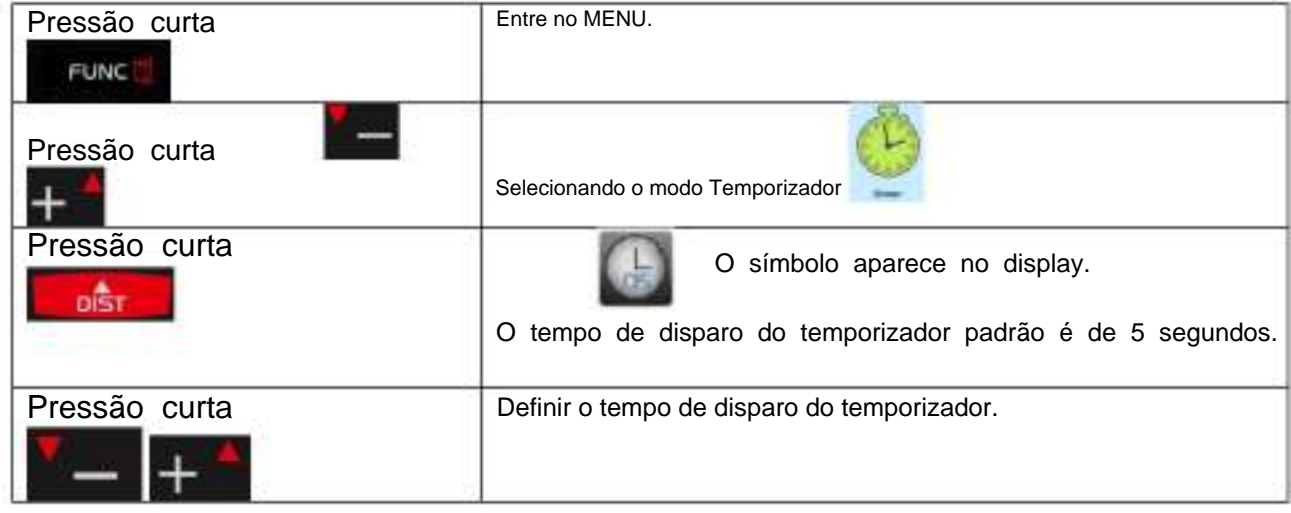

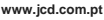

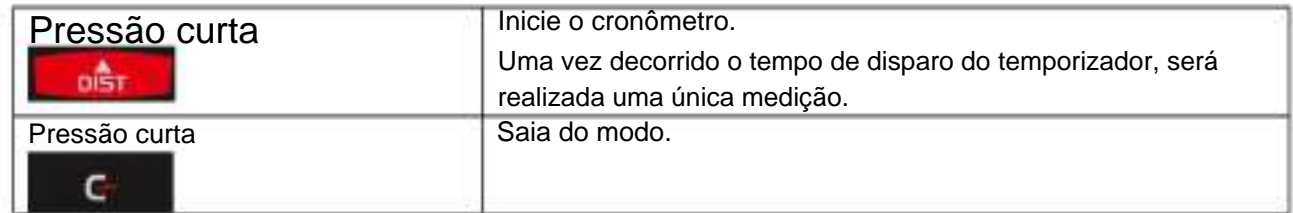

## **Bluetooth**

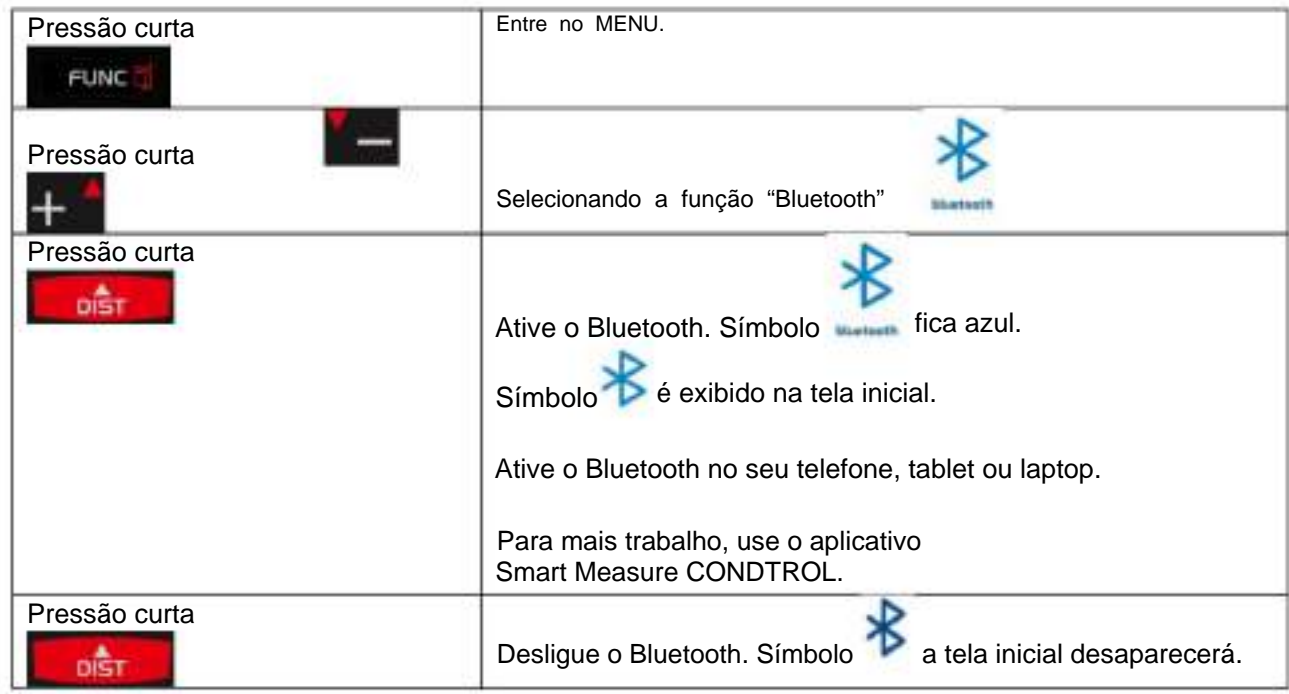

## **Memória**

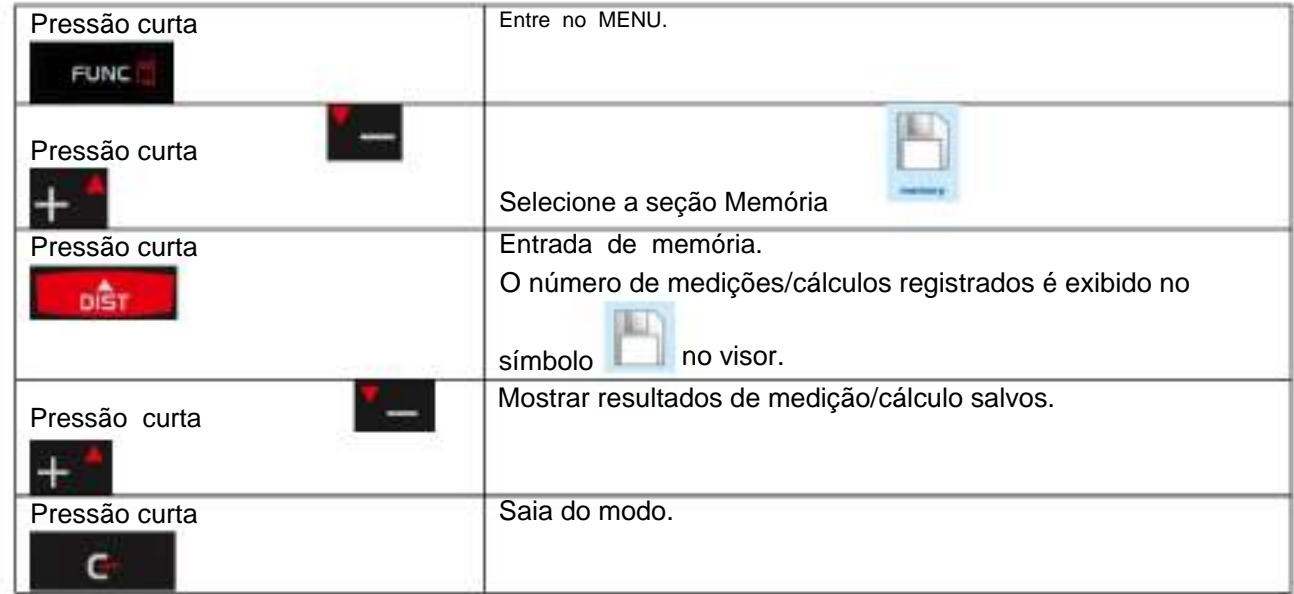

### **CÓDIGOS DE MENSAGEM**

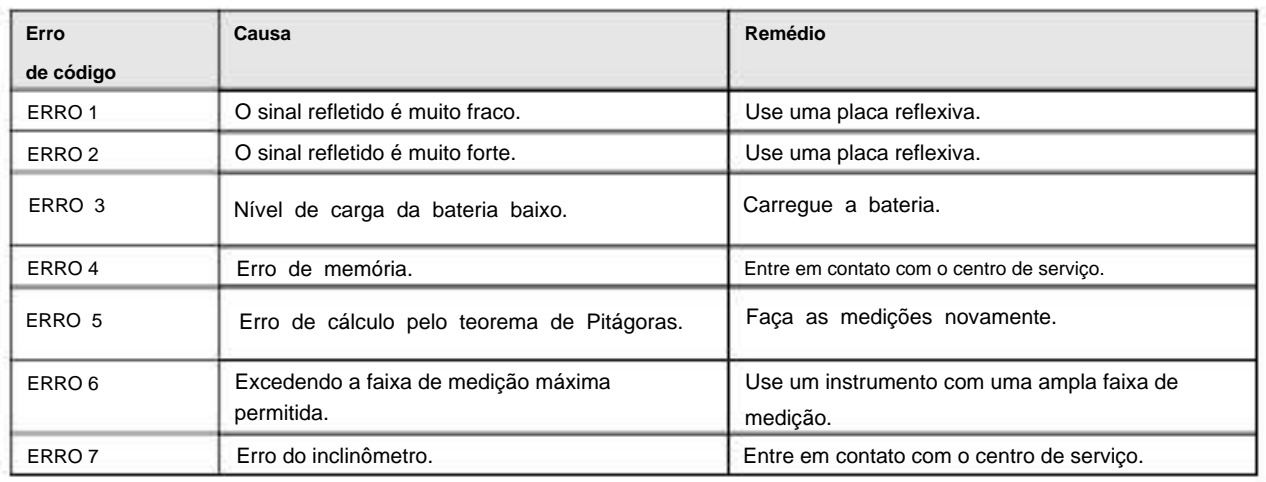

Os seguintes códigos de erro podem aparecer na tela durante o uso do dispositivo: